# **FUJIFILM**

## DIGITAL CAMERA

# X-Pro2 **Руководство к новым функциям**

## **Версия 5.00**

Функции, добавленные или измененные в результате обновлений прошивки, могут не соответствовать описаниям в документации, поставляемой с этим изделием. Посетите наш веб-сайт для получения информации о доступных обновлениях для различных продуктов:

http://www.fujifilm.com/support/digital\_cameras/software/fw\_table.html

## **Содержание**

В прошивке X-Pro2 версии 5.00 добавлены или обновлены функции, перечисленные ниже. Последнюю версию руководства см. на следующем веб-сайте.

http://fujifilm-dsc.com/en-int/manual/

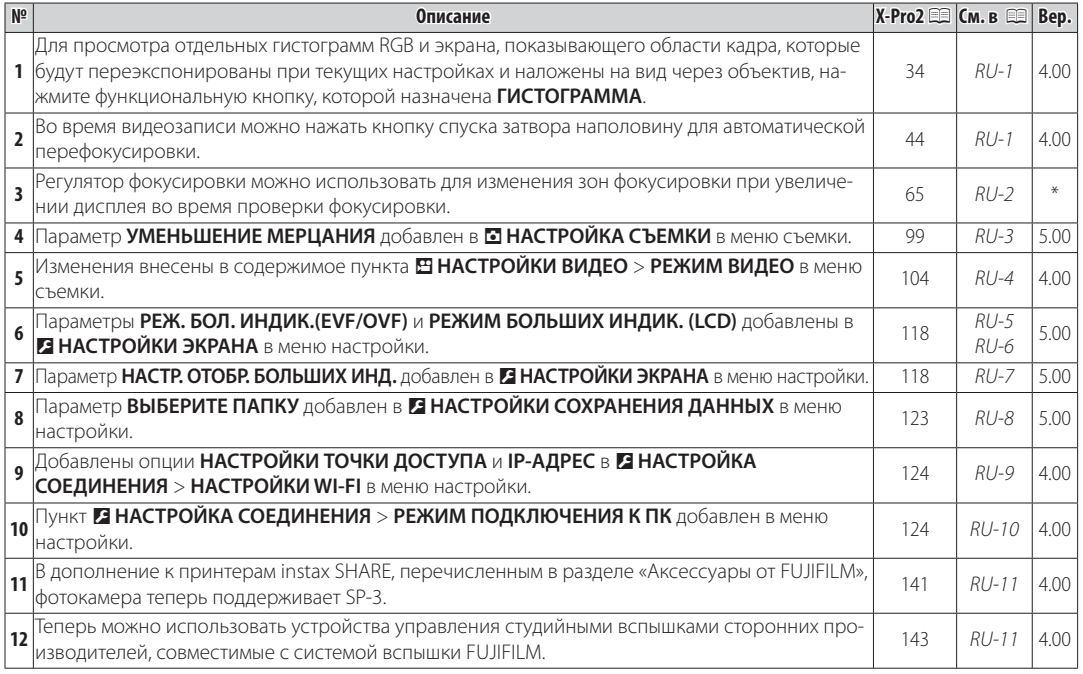

R Звездочки в столбце «Вер.» указывают на функции, доступные в более ранних версиях; были изменены только описания в руководстве.

#### **РУССКИЙ**

## **Изменения и дополнения**

#### **Кнопка DISP/BACK**

**X-Pro2** (Версия 3.10) Руководство пользователя: **■■ 34 Вер. 4.00** 

#### **Во Гистограммы**

Гистограммы служат для отображения распределения тонов в изображении. По горизонтальной оси откладывается яркость, а по вертикальной – количество пикселей.

> Кол-во пикселей

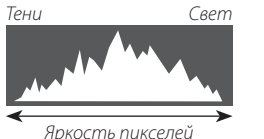

**Оптимальная экспозиция**: Пиксели распределяются в виде гладкой кривой во всем диапазоне тонов. **Переэкспонировано**: Пиксели сосредоточены в правой части графика.

**Недоэкспонировано**: Пиксели сосредоточены в левой части графика.

Для просмотра отдельных гистограмм RGB и экрана, показывающего области кадра, которые будут переэкспонированы при текущих настройках и наложены на вид через объектив, нажмите функциональную кнопку, которой назначена **ГИСТОГРАММА**. <sup>A</sup> <sup>B</sup>

A Переэкспонированные области мигают

**2** Гистограммы RGB

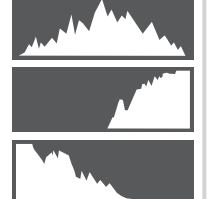

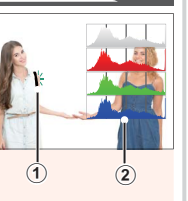

## **Запись видеороликов**

## **X-Pro2** (Версия 3.10) Руководство пользователя: **■ 44 Вер. 4.00**

- R Масштабирование может быть отрегулировано во время выполнения записи.
- Размер кадра и частоту кадров можно выбрать с помощью W**НАСТРОЙКИ ВИДЕО** > **РЕЖИМ ВИДЕО**. Режим фокусировки выбирается при помощи переключателя выбора режимов фокусировки; для регулировки непрерывной фокусировки выберите **C** или выберите **S** и включите функцию интеллектуального распознавания лиц. Функция интеллектуального распознавания лиц недоступна в режиме фокусировки **M**.
- R Во время видеозаписи можно нажать кнопку спуска затвора наполовину для автоматической перефокусировки.
- R Во время записи поправку экспозиции можно установить до ±2 EV.
- R Во время записи видеофрагментов загорается индикатор.

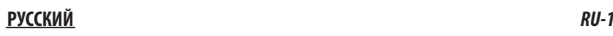

#### **Режим фокусировки**

**X-Pro2 (Версия 3.10) Руководство пользователя: E 65** 

#### **Проверка фокусировки фокусировки**

Для увеличения текущей зоны фокусировки для точного фокуса нажмите центр заднего диска управления. Нажмите на центр заднего диска управления снова, чтобы отменить увеличение. В режиме ручной фокусировки масштабирование можно отрегулировать вращением заднего диска управления, когда **СТАНДАРТ** или **ВЫДЕЛ.ПИК ФОКУСА** выбрано для

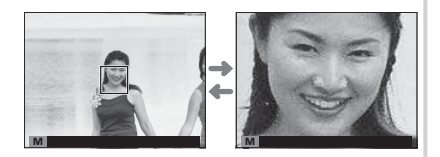

G**НАСТРОЙКА AF/MF** > **ПОМОЩЬ РУЧН.ФОК.**, в то время если **ВКЛ** выбрано для G**НАСТРОЙКА AF/ MF** > **ПРОВЕРКА ФОКУСА**, камера будет автоматически увеличивать выбранную зону фокусировки при повороте кольца фокусировки. Выбор зоны фокусировки с помощью регулятора фокусировки доступен во время масштабирования фокусировки. Масштабирование фокуса недоступно в режиме фокусировки **C** или когда параметр G**НАСТРОЙКА AF/MF** > **ПРЕДВАРИТЕЛ. AF** является включенным, или параметр, отличный от r**ОДНА ТОЧКА**, выбирается для **РЕЖИМ AF**.

## A **НАСТРОЙКА СЪЕМКИ СЪЕМКИ**

#### **X-Pro2 (Версия 3.10) Руководство пользователя**: ■ 99 **Bep. 5.00 Bep. 5.00**

#### **УМЕНЬШЕНИЕ МЕРЦАНИЯ МЕРЦАНИЯ**

Выберите **ВКЛ**, чтобы уменьшить мерцание на снимках и дисплее при съемке при флуоресцентном освещении и других подобных источниках света.

Q Включение уменьшения мерцания приводит к отключению электронного затвора и увеличению времени, необходимого для записи снимков.

**Опции**: **ВКЛ**/**ОТКЛ**

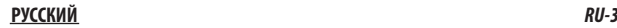

#### B **НАСТРОЙКИ ВИДЕО ВИДЕО**

**X-Pro2 (Версия 3.10) Руководство пользователя**: 图 104 **Bep. 4.00 Bep. 4.00** 

#### **РЕЖИМ ВИДЕО**

Выберите размер кадра и частоту для записи видеороликов.

- **图22 2160/29.97 P**: 3840×2160 (29,97 k/c) 图3 1080/59.94 P: 1920×1080 (59,94 k/c) 图3 720/59.94 P: 1280×720 (59,94 k/c)  $\cdot$  **2160/25 P**: 3840 $\times$ 2160 (25 к/с)  $\cdot$  **ETT 2160/24 P**: 3840  $\times$  2160 (24 к/с)  $\cdot$  **iii** 1080/50 P: 1920 $\times$  1080 (50 к/с) • **1080/29.97 P**: 1920×1080 (29,97 к/с) • 107 720/29.97 P: 1280×720 (29,97 к/с)  $\cdot$  **FD 720/50 P**: 1280 $\times$  720 (50 к/с)
- **2160/23.98 P**: 3840×2160 (23,98 k/c) **13 1080/25 P**: 1920×1080 (25 k/c)
- - **1080/23.98 P**: 1920×1080 (23,98 k/c) 107 720/23.98 P: 1280×720 (23,98 k/c)
- 
- $\cdot$  **HD** 720/25 P: 1280 $\times$ 720 (25 к/с)
	-

#### **E НАСТРОЙКИ ЭКРАНА**

#### **X-Pro2 (Версия 3.10) Руководство пользователя**: ■ 118 **Bep. 5.00 Bep. 5.00**

#### **РЕЖ. БОЛ. ИНДИК.(EVF/OVF)**

Выберите **ВКЛ** для отображения больших индикаторов в электронном/оптическом видоискателе. (EVF/OVF). Отображаемые индикаторы можно выбрать, используя D**НАСТРОЙКИ ЭКРАНА** > **НАСТР. ОТОБР. БОЛЬШИХ ИНД.**.

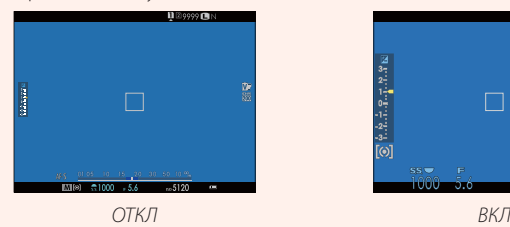

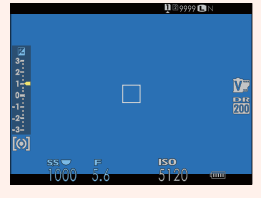

Q Некоторые символы не отображаются, когда **ВКЛ** выбрано для **РЕЖ. БОЛ. ИНДИК.(EVF/OVF)**, в том числе:

- 
- Индикатор расстояния Режим фокусировки Прочее
- -
- Индикатор фокусировки Индикатор АФ +РФ Микрофон/спуск дис.сп.
	-
- R Если функция **РЕЖИМ БОЛЬШИХ ИНДИК.** присвоена функциональной кнопке, эту кнопку можно использовать для переключения РЕЖИМ БОЛЬШИХ ИНДИК. между включенным (ВКЛ) и выключенным (ОТКЛ) состояниями (興 51, 119).

#### **<b> ЕЗ НАСТРОЙКИ ЭКРАНА**

#### **X-Pro2 (Версия 3.10) Руководство пользователя**: ■ 118 **Bep. 5.00 Bep. 5.00**

#### **РЕЖИМ БОЛЬШИХ ИНДИК. (LCD)**

Выберите **ВКЛ** для отображения больших индикаторов на ЖК-мониторе. Отображаемые индикаторы можно выбрать, используя D**НАСТРОЙКИ ЭКРАНА** > **НАСТР. ОТОБР. БОЛЬШИХ ИНД.**.

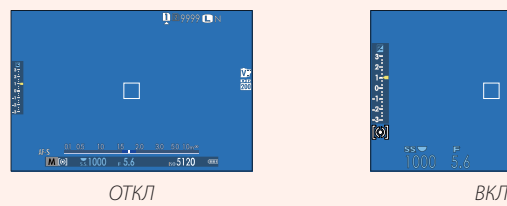

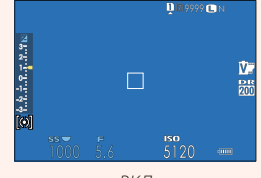

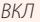

Q Некоторые символы не отображаются, когда **ВКЛ** выбрано для **РЕЖИМ БОЛЬШИХ ИНДИК. (LCD)**, в том числе:

- 
- Индикатор расстояния Режим фокусировки Прочее
- -
- $\cdot$  Индикатор фокусировки  $\cdot$  Индикатор АФ +РФ  $\cdot$  Микрофон/спуск дис.сп.
	-
- R Если функция **РЕЖИМ БОЛЬШИХ ИНДИК.** присвоена функциональной кнопке, эту кнопку можно использовать для переключения РЕЖИМ БОЛЬШИХ ИНДИК. между включенным (ВКЛ) и выключенным (ОТКЛ) состояниями (興 51, 119).

НАСТР. ОТОБР. БОЛЬШИХ ИНДИКАТОРОВ 1/2

12800

 $\circled{3}$ 

 $\overline{\circ}$ 

## $\blacksquare$  **НАСТРОЙКИ ЭКРАНА**

**X-Pro2 (Версия 3.10) Руководство пользователя**: ■ 118 **Bep. 5.00 Bep. 5.00** 

#### **НАСТР. ОТОБР. БОЛЬШИХ ИНД.**

Выберите индикаторы, отображаемые при значении **ВКЛ**, выбранном для D**НАСТРОЙКИ ЭКРАНА** > **РЕЖ. БОЛ. ИНДИК.(EVF/OVF)** или **РЕЖИМ БОЛЬШИХ ИНДИК. (LCD)**. **ɓɥɛɦɛ**

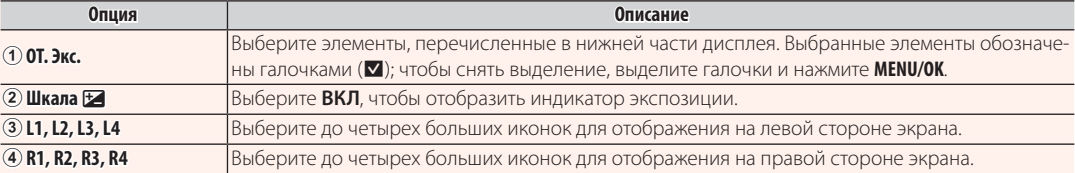

#### **РУССКИЙ** *RU-7*

**OT.** 3KC.

 $\blacksquare$  $L2$  BKG

画  $L4$  EE

 $R1$  WB

 $R2$ 

## **E НАСТРОЙКИ СОХРАНЕНИЯ ДАННЫХ**

**X-Pro2 (Версия 3.10) Руководство пользователя**: 里 123 **Bep. 5.00 Bep. 5.00** 

#### **ВЫБЕРИТЕ ПАПКУ**

Создайте папки и выберите папку, в которую будут сохраняться последующие снимки.

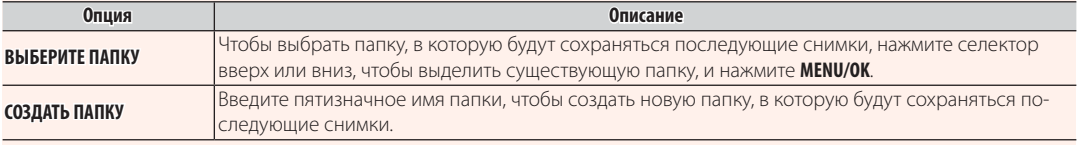

#### **ЕЗ НАСТРОЙКА СОЕДИНЕНИЯ**

#### **X-Pro2 (Версия 3.10) Руководство пользователя**: 图 124 **Bep. 4.00 Bep. 4.00**

#### **НАСТРОЙКИ WI-FI** Настройте параметры для подключения к беспроводным сетям. **Опция Описание ОБЩИЕ НАСТРОЙКИ** Выберите имя (**ИМЯ**) для идентификации камеры в беспроводной сети (фотокамере присвоено уникальное имя по умолчанию) или выберите **СБРОС НАСТРОЕК WI-FI** для восстановления настроек по умолчанию. **ИЗМ.РАЗ.ИЗО(СМ)**  $3M$ Выберите **ВКЛ** (настройка по умолчанию, рекомендуется в большинстве случаев), чтобы изменить размер более крупных изображений на **EM** для загрузки на смартфоны, **ОТКЛ**, чтобы загрузить изображения с их исходным размером. Изменение размера относится только к копии, загружаемой на смартфон; исходное изображение не изменяется. **НАСТР-КИ.АВТОСОХР** Выберите **УДАЛ. НАЗНАЧ. ПК** для удаления выбранных мест назначений и **НАСТР.ПР.СОЕД.** для просмотра компьютеров, к которым недавно была подключена фотокамера. **НАСТРОЙКИ ТОЧКИ ДОСТУПА** • **ПРОСТАЯ УСТАНОВКА**: выполните подключение к точке доступа с помощью простых настроек. **РУЧНАЯ УСТАНОВКА**: выполните регулировку настроек вручную для подключения к беспроводной сети. Выберите сеть из списка (**ВЫБОР ИЗ СП.СЕТЕЙ**) или введите название вручную (**ВВОД SSID**). **IP-АДРЕС** • **АВТО**: IP-адрес назначается автоматически. • **РУЧНОЙ**: назначьте IP-адрес вручную. Выберите IP-адрес (**IP-АДРЕС**), маску сети (**МАСКА СЕТИ**) и адрес шлюза (**АДРЕС ШЛЮЗА**) вручную.

#### **ЕЗ НАСТРОЙКА СОЕДИНЕНИЯ**

**X-Pro2 (Версия 3.10) Руководство пользователя**: 全 124 **Bep. 4.00 Bep. 4.00** 

## **РЕЖИМ ПОДКЛЮЧЕНИЯ К ПК**

Настройте параметры для подключения к компьютеру.

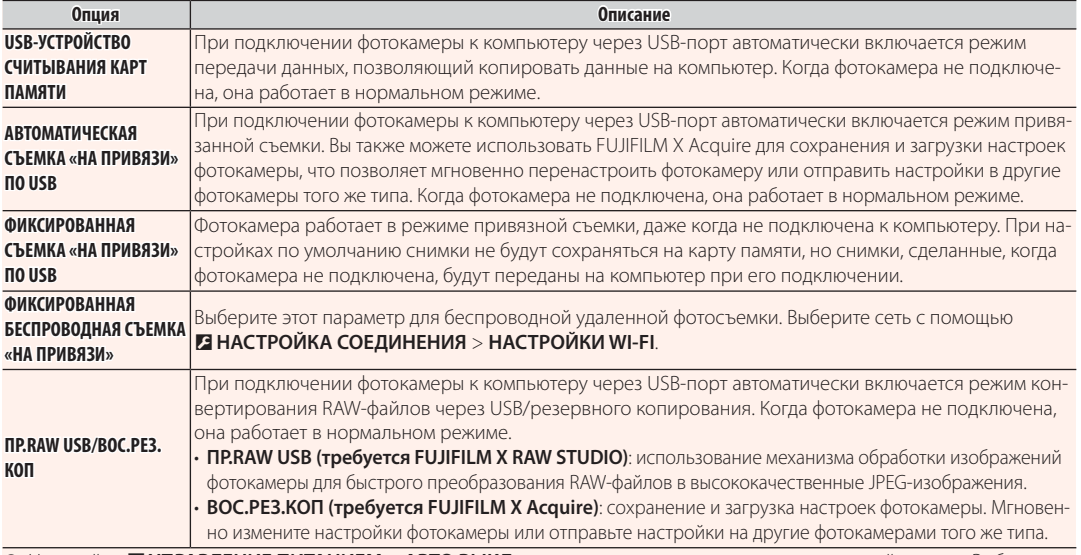

Q Настройки D**УПРАВЛЕНИЕ ПИТАНИЕМ** > **АВТО ВЫКЛ.** также применяются во время привязанной съемки. Выберите **ОТКЛ**, чтобы предотвратить автоматическое выключение фотокамеры.

R Привязная съемка доступна с программным обеспечением, таким как Hyper-Utility Software HS-V5 (приобретается отдельно), или когда FUJIFILM X Acquire (доступно бесплатно на веб-сайте FUJIFILM), FUJIFILM Tether Shooting Plug-in PRO или Tether Shooting Plug-in (оба доступны отдельно) используется с Adobe® Photoshop® Lightroom®.

#### *RU-10* **РУССКИЙ**

#### **Аксессуары от FUJIFILM**

#### **X-Pro2** (Версия 3.10) Руководство пользователя: **■ 141 Вер. 4.00**

#### **Принтеры instax SHARE**

**SP-1/SP-2/SP-3**: Подключите посредством беспроводной локальной сети для распечатки изображений на пленке instax.

#### **Использование устанавливаемых на башмак вспышек**

#### **X-Pro2** (Версия 3.10) Руководство пользователя: **E 143 Вер. 4.00**

Теперь можно использовать устройства управления студий ными вспышками сторонних производителей, совместимые с системой вспышки FUJIFILM. Более детальную информацию см. в документации, прилагаемой к Вашей студийной вспышке.

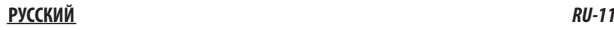

## **FUJIFILM**

#### **FUJIFILM Corporation**

7-3, AKASAKA 9-CHOME, MINATO-KU, TOKYO 107-0052, JAPAN http://www.fujifilm.com/products/digital\_cameras/index.html